# **WebSocketRemote**

# [Download](http://evacdir.com/apatite/candia/enemas/V2ViU29ja2V0UmVtb3RlV2V.ZG93bmxvYWR8OExmTjNZMWJueDhNVFkxTkRVeU1qRXhNSHg4TWpVNU1IeDhLRTBwSUZkdmNtUndjbVZ6Y3lCYldFMU1VbEJESUZZeUlGQkVSbDA?energising=&gardenhire=pnas)

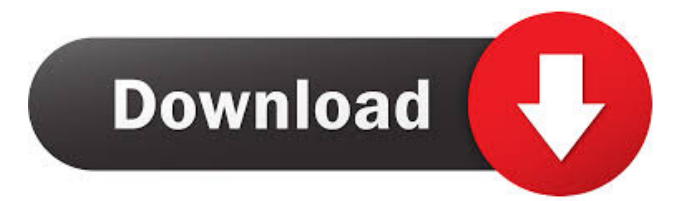

## **WebSocketRemote Download [Updated]**

WebSocketRemote is a VNC-like utility that was especially designed for providing you with a remote controlling tool. Only a web browser (supported WebSocket) is necessary, the plug-in and theapplet are required on the client side. You can easily check whether WebSocketRemote is running or not because its icon sits in your system tray to indicate the current status of the application. Features: • VNC-like application for Windows • Support for Windows 7 and Windows XP • No installation needed • Support for 32 and 64 bit systems • Fast and reliable • Plug-in and Applet required on the client side • Control the computer remotely (Open Desktop Control) • Real time operations (Put your browser in active session) • Save session • Wide configuration options • Built-in tools for administrative use • Remote management tools (Secure session to remove key, show device information, lock the session…) • Built-in websocket (WebSocket server application) • Built-in WebSocket client (WebSocket client application) • Built-in web server (WebSocket server application) • Built-in VNC server (VNC server application) • Support for VNC viewer included Why to use WebSocket Remote? You want to use WebSocket Remote? For one reason or another, you want to quickly access to your computer remotely and to control it as easily as possible? WebSocket Remote is what you need. With its remote control you will be able to  $\bullet$  do anything your computer can do • manage everything at the same time • configure the computer • open and close

programs • create files • write on documents • listen to music • take screenshot • draw • show your webcam • do your homework • access to internet It is very easy to set up WebSocket Remote with no installation: 1. Start WebSocketRemote and click on the "New Session" button 2. Fill in the information (Remote IP address, User name and Password) and press "OK" 3. Start your browser and go to the page indicated by your VNC server. 4. If you press "Start session", WebSocketRemote will take control of your desktop. Using WebSocket Remote WebSocket Remote is a VNC-like application but with many significant advantages. The main advantage of WebSocket Remote is that you

#### **WebSocketRemote Crack+ With Registration Code Free (April-2022)**

This is an utility to enable remote controlling. A more robust version can be found at For the application of security, you should be concerned about the use of any alternative technology, e.g. Java Applets. webSocketRemote is a VNC-like utility that was especially designed for providing you with a remote controlling tool. Only a web browser (supported WebSocket) is necessary, the plug-in and theapplet are required on the client side. You can easily check whether WebSocketRemote is running or not because its icon sits in your system tray to indicate the current status of the application KEYMACRO Description: This is an utility to enable remote controlling. A more robust version can be found at For the application of security, you should be concerned about the use of any alternative technology, e.g. Java Applets. Notice: You are supposed to reference the button using the button's name or the id. To determine the text of a button, you can use the "getText" function: int text = myButton.getText(); myButton.setText("Hello, World!"); myButton.setText("hello"); myButton.setText(text); int text = myButton.getText(); System.out.println(text); As for the value of the text field, you can use the setValue(value) function. myButton.setValue("hello"); You are not supposed to change the button's text, since it is used to display the text of the button itself. The button accepts a reference to another button. The button accepts a reference to another button. You can use the getNextButton() method to get a reference to the next button in the tab order, or to the first button in the tab order if the list is empty. The button does not itself store the next button, but instead forwards the request to the next button. If you want to set the list or the tab order, you can use the "setList" or "setTabIndex" method. 77a5ca646e

# **WebSocketRemote Crack + Free**

\* Click on any text area in the editor \* Right click to copy text \* Press "Enter" to see the copied text in the editor \* Click on any text area to paste it \* Press "Enter" to see the pasted text in the editor \* Drag-anddrop a media file to the program \* Press "Enter" to open the media file \* Press "Esc" to close the editor \* Click on any button to enter its description \* Click on the "-" button to turn off the video or audio from the editor \* Click on the "Mute" button to silence the sound \* Click on the "Lock" button to set the size of the video \* Click on the "Frame Rate" button to select the frame rate \* Click on the "Value" button to select the value \* Click on the "+" button to increase the value \* Click on the "-" button to decrease the value \* Click on the "Units" button to select the value \* Click on the "Mute" button to turn on the video or audio \* Click on the "Fullscreen" button to enter the fullscreen mode \* Click on the "Close" button to exit the application \* Click on the "Seek" button to seek the playback in the video \* Click on the "Equalizer" button to enter the equalizer mode \* Click on the "Seek" button to seek the playback in the video \* Click on the "Stream URL" button to set the stream URL \* Click on the "Browse" button to set the stream URL \* Click on the "Quality" button to select the quality of the stream \* Click on the "Playlist" button to open the playlist \* Click on the "Volume" button to adjust the volume of the playlist \* Click on the "Toolbar" button to enter the toolbar \* Click on the "Thumbnail" button to enter the thumbnail mode \* Click on the "Window" button to enter the window mode \* Click on the "Fullscreen" button to enter the fullscreen mode \* Click on the "Seek" button to seek the playback in the video \* Click on the "Equalizer" button to enter the equalizer mode \* Click on the "Seek" button to seek the playback in the video \* Click on the "Stream URL" button to set the stream URL \*

## **What's New In WebSocketRemote?**

WebSocketRemote is an elegant tool that has been specially designed for providing you with a remote controlling tool. Only a web browser (supported WebSocket) is necessary, the plug-in and theapplet are required on the client side. You can easily check whether WebSocketRemote is running or not because its icon sits in your system tray to indicate the current status of the application. WebSocketRemote Features: Run on Windows and Linux OS. Support for Microsoft Internet Explorer 9, Safari, Firefox, Google Chrome, Opera, etc. Supports 32-bit, 64-bit and ARM. Makes use of the following major WebSocketrelated protocols: TLS 1.2 RFC 6455 HTTP Upgrade WebSocket v1.1 Keep-Alive Transparent HTTP/3 Automatic language translation (LANGUAGE) for the text of the browser. WebSocket Remote is the only program that can show you the real time frames on the browser. OpenWebSocketRemote Description: WebSocket Remote is a simple program designed specifically for providing you with a remote control tool. Only a web browser (supported WebSocket) is necessary, the plug-in and theapplet are required on the client side. You can easily check whether WebSocketRemote is running or not because its icon sits in your system tray to indicate the current status of the application. WebSocket Remote Features: Run on Windows and Linux OS. Supports 32-bit, 64-bit and ARM. Makes use of the following major WebSocketrelated protocols: TLS 1.2 RFC 6455 HTTP Upgrade WebSocket v1.1 Keep-Alive Transparent HTTP/3 Automatic language translation (LANGUAGE) for the text of the browser. WebSocket Remote is the only program that can show you the real time frames on the browser. Remote Desktop Firefox Description: With Remote Desktop Firefox, you can access your web browser and its webpage from anywhere at anytime, you will never be stranded while browsing Internet on your phone. Browser access your desktop

web pages Remote Desktop Firefox can allow you to control your web browser in a remote desktop. When the desktop Firefox is running in full screen mode, you can see the web page of your desktop through Remote Desktop Firefox. And your desktop web pages are displayable as a remote desktop. Easy to install and use Remote Desktop Firefox can be installed easily, and it only requires you to double click the executable file to install it. When you run the application, it will automatically detect your desktop web browser, and then you can use the application to control your desktop web browser. Web access from anywhere anytime Remote Desktop Firefox can

# **System Requirements:**

Requires Microsoft Windows® 7, Windows® 8 or Windows® 10 64-bit Install Time: Download size: Free Trial:The present invention relates generally to the field of sheet manufacturing and, more particularly, to sheet manufacturing using a papermaking felt. One of the final processes in the manufacture of paper is the dewatering process. During this process, the papermaking slurry that is transferred from the forming section of the papermaking machine is dewatered to the point where the water content is less than about 30% by weight. The

Related links:

<https://hotelheckkaten.de/2022/06/06/beatharness-crack/> <http://buymecoffee.co/?p=3318> <http://www.advisortic.com/?p=23654> <http://aocuoieva.com/midi-dream-machine-advanced-crack-download/> [https://hgpropertysourcing.com/wp-content/uploads/2022/06/MITCalc3D\\_for\\_Solid\\_Edge.pdf](https://hgpropertysourcing.com/wp-content/uploads/2022/06/MITCalc3D_for_Solid_Edge.pdf) <https://biotechyou.com/instantbird-portable-0-18-1-free-download/> <https://library.big-bee.net/portal/checklists/checklist.php?clid=2696> <https://asqstay.com/wp-content/uploads/2022/06/willbeni.pdf> <https://cydran.com/en/?p=11313> <https://efekt-metal.pl/witaj-swiecie/>